# 影像處理程式設計2 2012/10/24

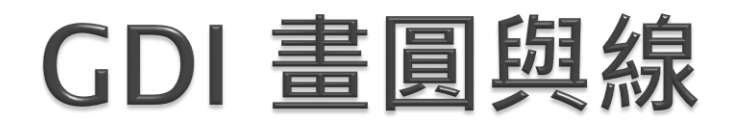

{

{

 } 11/11/11

```
namespace WindowsApplication1
```

```
 public partial class Form1 : Form
     List<Point> points = new List<Point>(); // 動態陣列 (點的座標)
     public Form1()
\{ InitializeComponent();
     }
     private void Form1_MouseDown(object sender, MouseEventArgs e)
\{Graphics G = this.CreatedGraphics();
       if (e.Button == MouseButtons.Left) // 滑鼠左鍵
       {
          if (points.Count == 0) // 第一個點 畫出 小橢圓形
           G.DrawEllipse(Pens.Black, e.Location.X - 3, e.Location.Y - 3, 6, 6);
          else // 第二個點 以後 就和上一個點 相連
            G.DrawLine(Pens.Black, points[points.Count - 1], e.Location);
         points.Add(e.Location); <br> 1/ 把點的資料 加到 動態陣列中
```
label1.Text = " $x=$  " + e.Location.X.ToString() + "  $y=$  " + e.Location.Y.ToString();

```
private void button1_Click(object sender, EventArgs e)
     {
        points.Clear(); // 清空 動態陣列
        this.Invalidate(); // 要求重畫
      }
      // 重畫事件函數
private void Form1_Paint(object sender, PaintEventArgs e)
      {
        if (points.Count == 0) return; // 沒有點 就不用畫了
        // 第一個點 畫出 小橢圓形
       e.Graphics.DrawEllipse(Pens.Black, points[0].X - 3, points[0].Y - 3, 6, 6);
        if (points.Count > 1) // 如果至少有兩個點
\left\{ \begin{array}{ccc} & & \\ & & \end{array} \right. Point[] PA = new Point[points.Count]; // 建構一個點Point的陣列
          for (int i = 0; i < points. Count; i++)
            PA[i] = points[i]; e.Graphics.DrawLines(Pens.Black, PA); // 畫出一連串的線條
 }
```
}}}}}}}

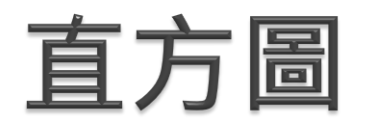

#### • 像素值分布圖

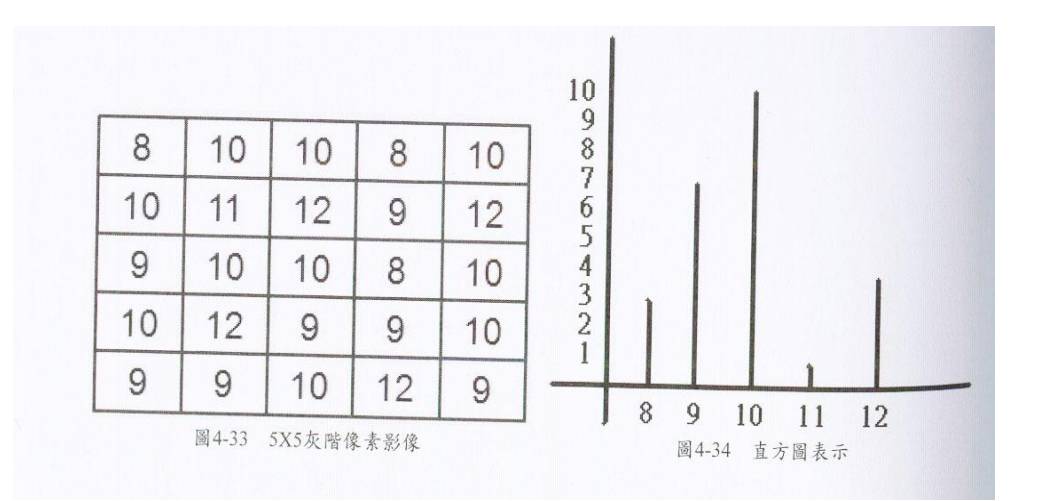

int freq[256]={0};  $for(x=0; x < w; x++)$  $for(y=0;y$  $freq[f(x,y)]++;$ 

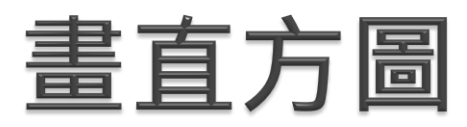

```
public Image BlackandWhiteEffect(PictureBox Pict)
```

```
 {
       int Var_H = Pict.Image.Height;//獲取圖像的高度
       int Var_W = Pict.Image.Width;//獲取圖像的寬度
       Bitmap Var_bmp = new Bitmap(Var_W, Var_H);//根據圖像的大小實例化Bitmap類
       Bitmap Var_SaveBmp = (Bitmap)Pict.Image;//根據圖像實例化Bitmap類
      //把所有曲線點歸零
         for (int a = 0; a < 256; a^{++})
             mypoint[a] = 0;
       //遍歷圖像的象素
     for (int i = 0; i < Var W; i++)
       for (int j = 0; j < Var_H; j++)\{ Color tem_color = Var_SaveBmp.GetPixel(i, j);//獲取當前象素的顏色值
          int tem_r, tem_g, tem_b, tem_Value = 0;//定義變量
           tem_r = tem_color.R;//獲取R色值
           tem_g = tem_color.G;//獲取G色值
           tem_b = tem_color.B;//獲取B色值
           tem_Value = ((tem_r + tem_g + tem_b) / 3);//用平均值法產生黑白圖像
                       mypoint[tem_Value]++;
```
Var\_bmp.SetPixel(i, j, Color.FromArgb(tem\_Value, tem\_Value, tem\_Value));//改變當前象素的顏色值

return Var\_bmp;

**\\\\\\}** 

}}*}}}* 

# 直方圖結果

- $0 65874$
- ▶ 1 8795
- ▶ 2 4332
- ▶ 3 3038
- $+ 4 2520$
- $5 2282$
- ▶ 6 2204
- $\rightarrow$  7 2232
- ▶ 8 2049
- ▶ 9 1983
- $10$  1859
- 11 1923
- ▶ 12 1837
- ▶ 13 1913
- ▶ 14 1898
- $15$  2112

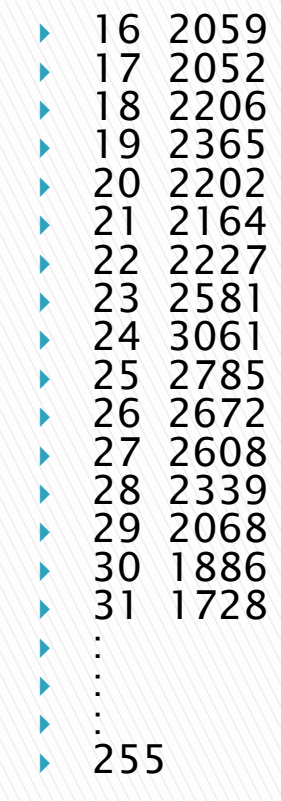

```
private void button4_Click(object sender, EventArgs e)
\{ pictureBox3.Refresh();
       Graphics myGraphic = pictureBox3.CreateGraphics(i);
       int max = 0;
       for (int i = 0; i < 256; i++)
         if (mypoint[i] > max) max = mypoint[i];
       label5.Text = max.ToString(); float y;
       for (int b = 0; b < 256; b++){
         y= ((float) mypoint[b])/max;
         y = 450 * y;
          myGraphic.DrawLine(new Pen(Color.Blue), b , 450 -(int)y, b, 450);
 }
 }
```
二值化

#### 將影像轉為黑白兩色

 $\overline{\mathcal{L}}$  $\left\{ \right.$  $\begin{array}{c} \hline \end{array}$  $\geq$  $\lt$  $=$  $\boldsymbol{0}$  $\overline{0}$ 255, 0,  $(f)$  $f \geq T$  $f < T$  $T(f) = \begin{cases} 0 & T_0 \text{,} \lambda \text{,} & T_0 \text{,} \lambda \text{,} & \lambda \text{,} \lambda \text{,} \lambda \text{,} & \lambda \text{,} \lambda \text{,} & \lambda \text{,} \lambda \text{,} & \lambda \text{,} \lambda \text{,} & \lambda \text{,} \lambda \text{,} & \lambda \text{,} \lambda \text{,} & \lambda \text{,} \lambda \text{,} & \lambda \text{,} & \lambda \text{,} \lambda \text{,} & \lambda \text{,} & \lambda \text{,} & \lambda \text{,} & \lambda \text{,} & \lambda \text{,} &$ 

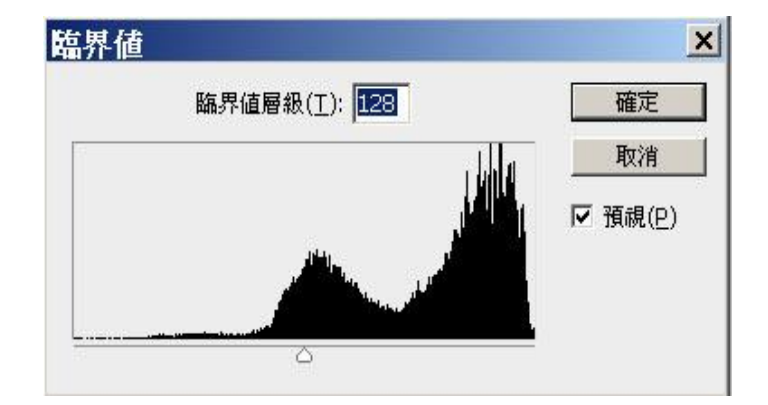

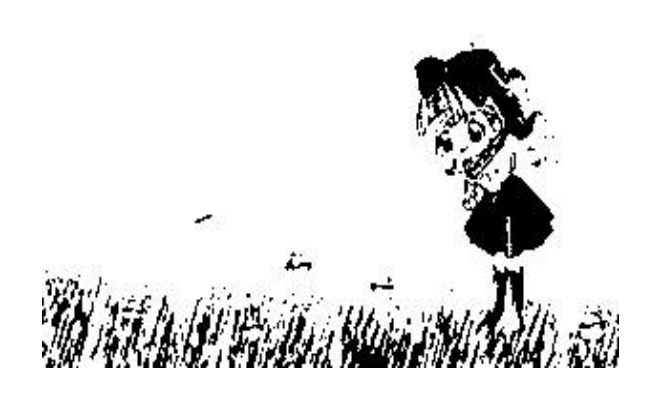

# 二值化

```
public Image TwoValued(PictureBox Pict)
```

```
 {
   int Var_H = Pict.Image.Height;//獲取圖像的高度
   int Var_W = Pict.Image.Width;//獲取圖像的寬度
   Bitmap Var_bmp = new Bitmap(Var_W, Var_H);//根據圖像的大小實例化Bitmap類
   Bitmap Var_SaveBmp = (Bitmap)Pict.Image;//根據圖像實例化Bitmap類
  int threshold = trackBar1.Value;
```

```
 //遍歷圖像的象素
      for (int i = 0; i < Var_W; i++)
        for (int j = 0; j < Var_H; j++)\{ Color tem_color = Var_SaveBmp.GetPixel(i, j);//獲取當前象素的顏色值
          int tem_r, tem_q, tem_b, tem_Value = 0;//定義變量
           tem_r = tem_color.R;//獲取R色值
           tem_g = tem_color.G;//獲取G色值
           tem_b = tem_color.B;//獲取B色值
           tem_Value = ((tem_r + tem_g + tem_b) / 3);//用平均值法產生黑白圖像
               if (tem_Value > threshold) tem_Value = 255;
               else tem_Value = 0;
           Var_bmp.SetPixel(i, j, Color.FromArgb(tem_Value, tem_Value, tem_Value));//改變當前象素的顏色值
```
return Var\_bmp;

}}}*}}}}}* 

**1999 (1999)**